## • R version:

1. Download ADNIMERGE\_0.0.1.tar.gz from LONI.

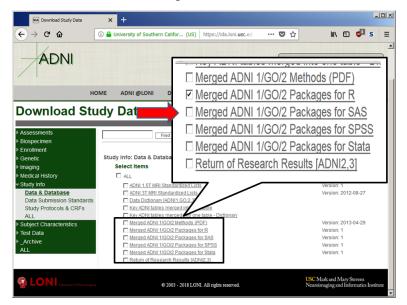

- 2. Open R. (Your R should be up to date; older versions may not work)
- Install Hmisc package to your computer if it is not installed already. install.packages("Hmisc")

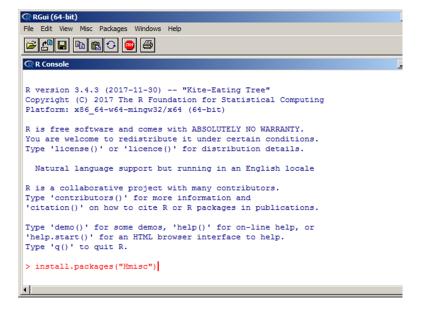

4. Install the ADNIMERGE package you have downloaded at Step 1.

install.packages("../your path/ADNIMERGE\_0.0.1.tar.gz", repos=NULL, type="source")

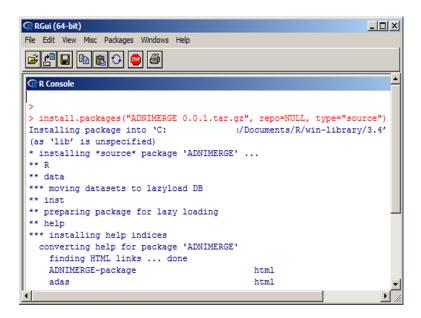

5. To load the ADNIMERGE package.

library(ADNIMERGE)

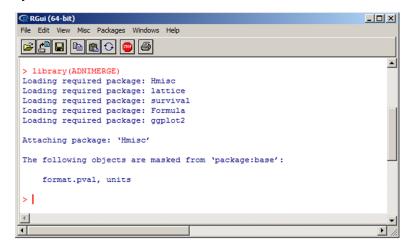

- To see the documentation, help(package="ADNIMERGE").

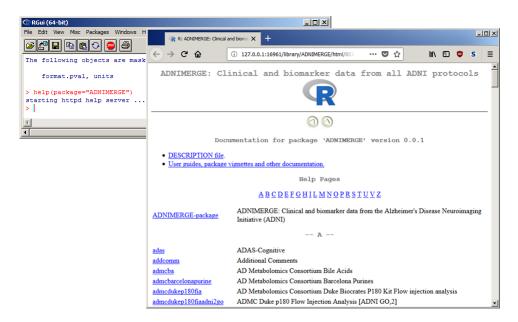

- 6. ADNIMERGE package contains all ADNI data files, so you can start working with them.
  - One of the dataframes is adnimerge which contains commonly used variables.
     (i.e. demographics, neuropsychological testing, CSF, MRI and PET as shown below)

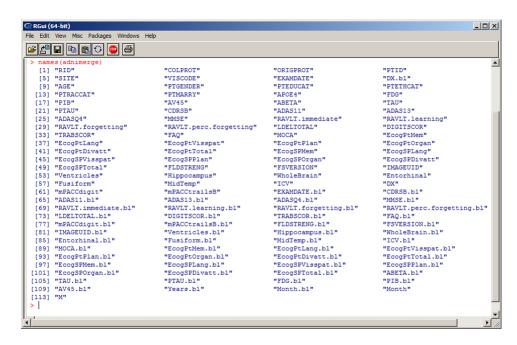

From Windows Explorer, you can open/extract ADNIMERGE\_0.0.1.tar.gz file using 7-zip

(7-zip is an open source file archiver designed for Windows.)

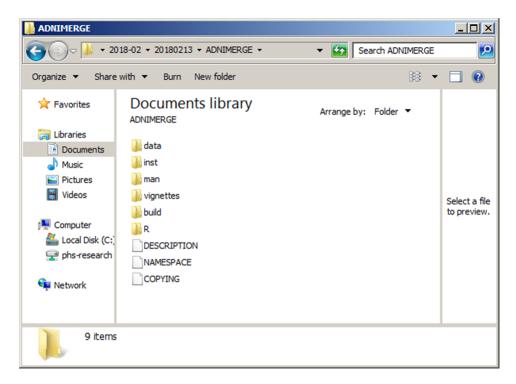

- You see data, inst, man, R folders.
- inst folder contains useful examples.
- 7. More info about ADNIMERGE packages, please visit https://adni.bitbucket.io

## • SAS version:

1. Download ADNIMERGE\_SAS.zip from LONI.

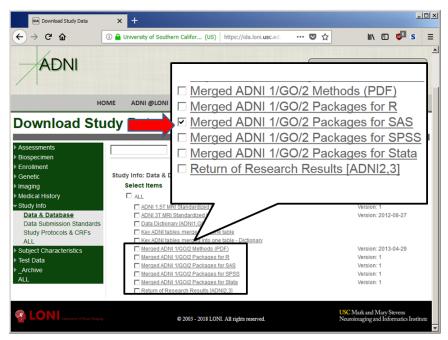

- 2. Extract ADNIMERGE\_SAS.zip file.
- 3. Under ADNIMERGE\_SAS folder, you will find a code folder and data folder.

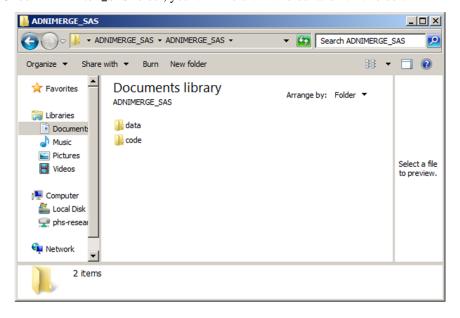

- 4. In the code folder, there are more than 200 SAS programs.
  - For example, we can open adnimerge.sas.
    - \* The simplest method is to double-click on adnimerge.sas.
    - \* This initiates SAS and opens the programming file
    - \* This also sets the working directory under the code folder.

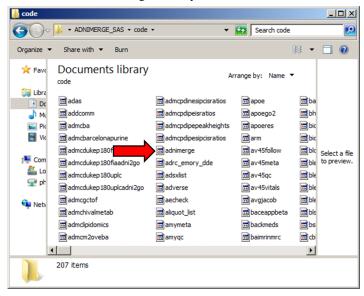

You can Run the program.
 Because we set the working directory under the code folder, the program can call the data file correctly.

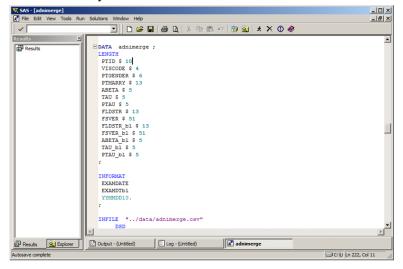

- SAS will create data called adnimerge under SAS's Work library.
- adnimerge contains commonly used variables. (i.e. demographics, neuropsychological testing, MRI and PET)

## • SPSS version:

- 1. Download ADNIMERGE\_SPSS.zip from LONI.
- 2. Extract ADNIMERGE\_SPSS.zip file.
- 3. Under the ADNIMERGE\_SPSS file, you will find code folder and data folder.
- 4. In the code folder, there are more than 120 SPSS programs.

## • STATA version:

- 1. Download ADNIMERGE\_Stata.zip from LONI.
- 2. Extract ADNIMERGE\_Stata.zip file.
- 3. Under the ADNIMERGE\_Stata file, you will find more than 120 STATA data files.
- 4. Date variables are NOT formatted in the ADNIMERGE\_Stata.

  (To format EXAMDATE, you can type at command line: format EXAMDATE %d)
- You can also download the ADNIMERGE.csv table from the Study Data page (Key ADNI tables merged into one table)
  - This table contains commonly used variables. (i.e. demographics, neuropsychological testing, CSF, MRI and PET)

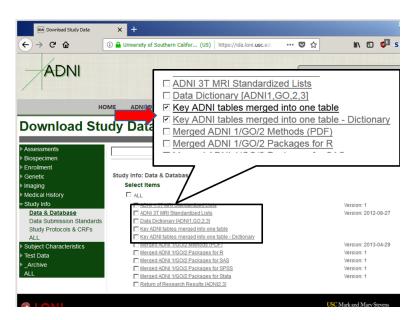